## **Kuidas vana seade andmetest puhastada?**

Siit juhendist leiad juhised kuidas digikoristuse käigus vana seade andmetest puhastada.

## **A** [In English](https://wiki.ut.ee/pages/viewpage.action?pageId=196185695)

Digikoristuse ajal on võimalik ära visata ka mõni vana seade, kas telefon või arvuti või mõni muu seade. See juhend näitab, kuidas teha telefon ning arvuti isiklikest või töö andmetest puhtaks enne seadme ära viskamist.

## **Juhised**

- Windows seadmetel on olemas funktsioon **Reset this PC**, mis taastab terve arvuti algsätete peale nagu see oleks just poest ostetud.
- Et seda funktsiooni kasutada pead kirjutama Windows Start menüüsse või otsingusse **Reset this P**C.
- Vali **Get started**, mis avab akna järgmise kahe valikuga:
	- Keep my files eemaldab kõik rakendused ja seadistused, aga säilitab isiklikud failid
	- $\circ$  Remove everything eemaldab kõik isiklikud failid, rakendused ja seadistused.
- Et arvuti täiesti puhtaks teha kasutaja andmetest, vali **Remove everything.** See eemaldab ainult kasutaja andmed ja profiili ja jätab alles Windows operatsiooni süsteemi.
- Teine variant puhastuseks on vaadata üle **Töölaud, allalaetud failide kaust, dokumentide kaust** ning **käsitsi kustutada ära kõik kasutaja andmed**. See protsess võib kauem aega võtta, aga kui dokumente on vähe ja näiteks ainult töölaual siis see on kiirem meetod andmete puhastamiseks.
- Kindlasti pead kontrollima, kas **prügikast ("Recycle bin")** on tühjendatud, sest kustutatud failid satuvad algselt sinna. Prügikasti saad tühjendada tehes parem klikk prügikasti peale ning valides **Empty recycle bin**.

Lisaks vaata: [Give your PC a Fresh Start](https://support.microsoft.com/en-us/windows/give-your-pc-a-fresh-start-0ef73740-b927-549b-b7c9-e6f2b48d275e)

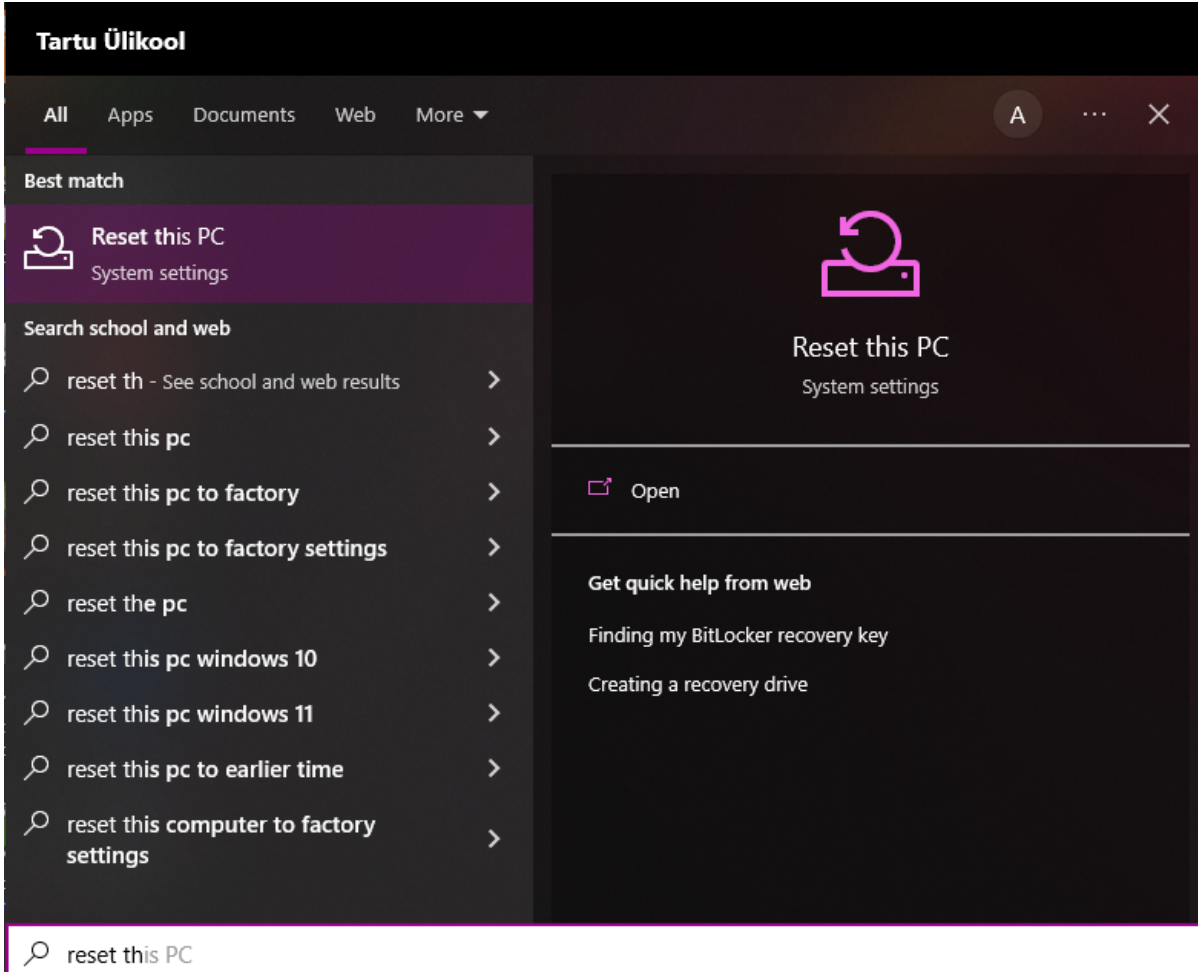

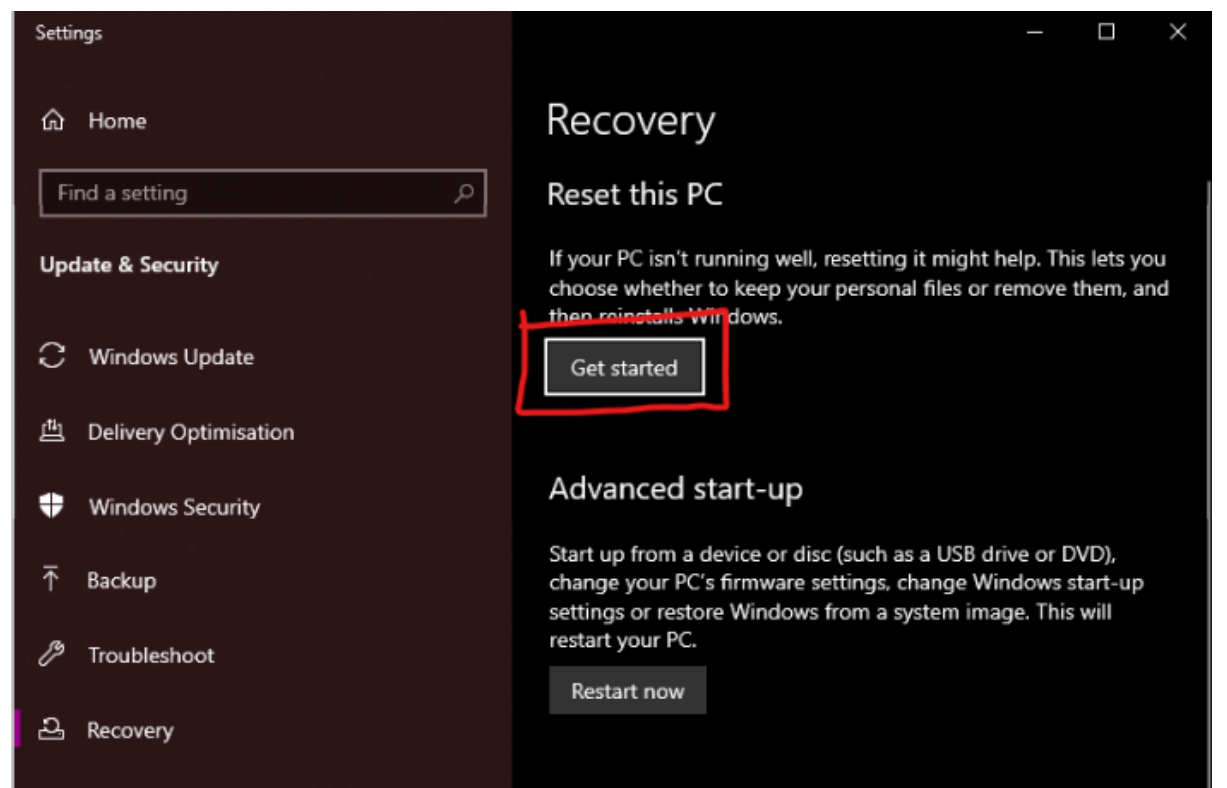

## **Reset this PC**

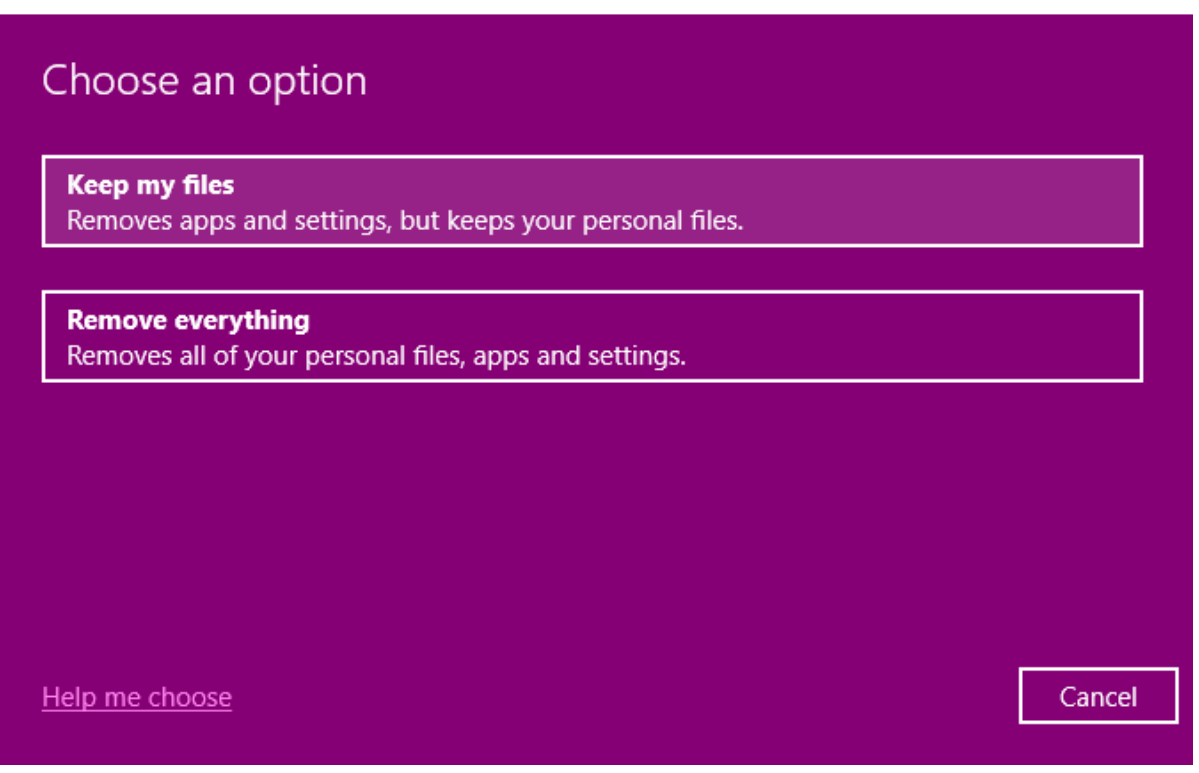

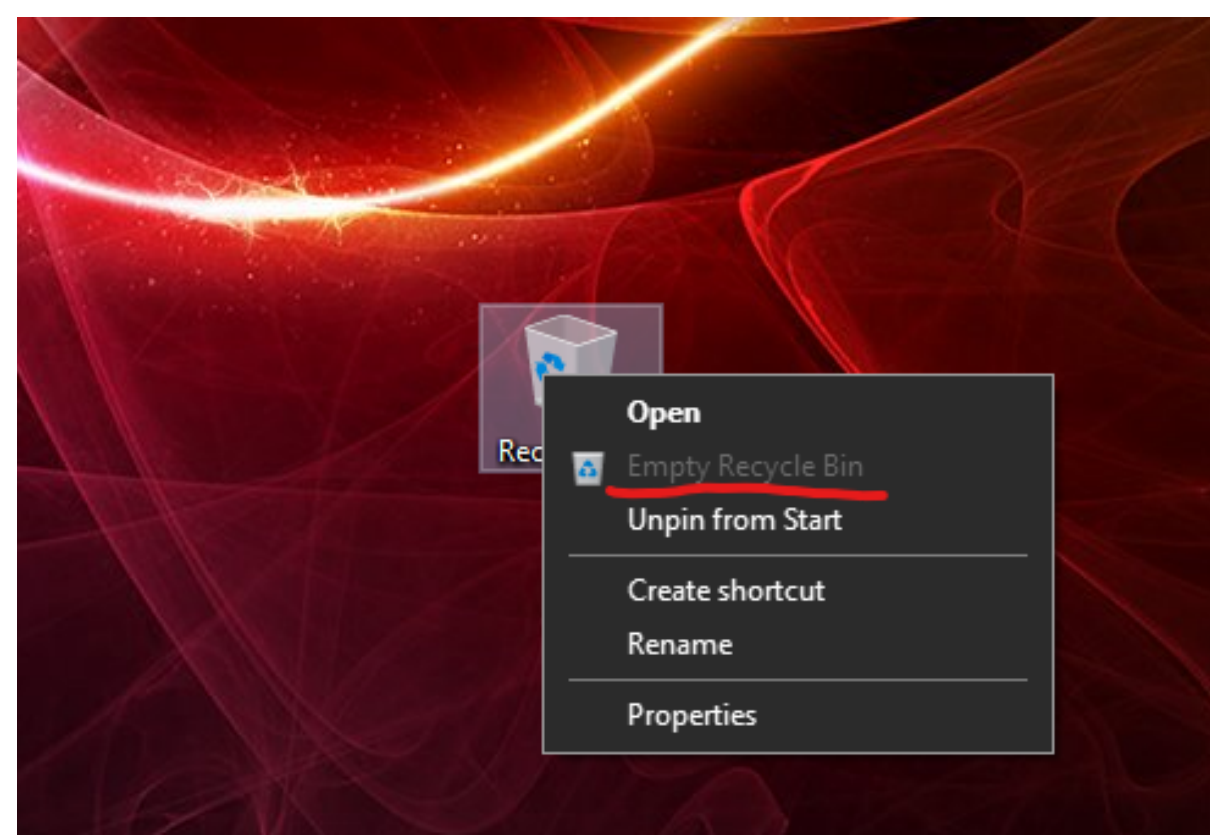

Mac arvuti jaoks sobiva juhendi leiad siit: [Erase your Mac and reset it to factory settings](https://support.apple.com/en-gb/HT212749) Android telefoni jaoks sobiva juhendi leiad siit: [How to perform Factory Reset on Android smartphone?](https://www.samsung.com/za/support/mobile-devices/how-to-perform-factory-reset-on-android-smartphone/) iPhone telefoni jaoks sobiva juhendi leiad siit: [iPhone User Guide - Erase iPhone](https://support.apple.com/en-gb/guide/iphone/iph7a2a9399b/ios)